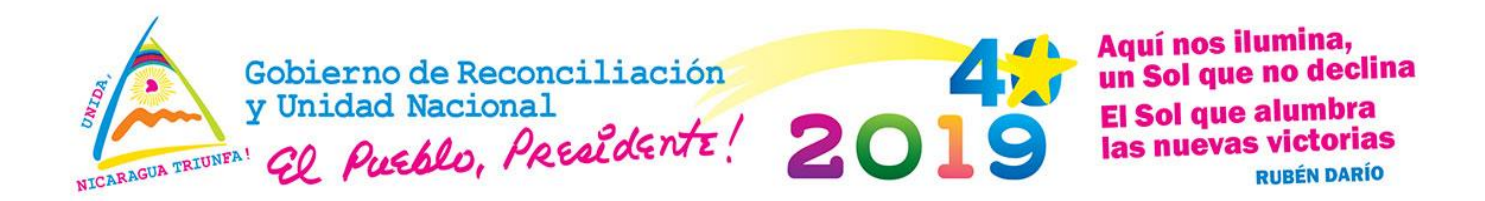

# **MINISTERIO DEL AMBIENTE Y LOS RECURSOS NATURALES (MARENA) "PROYECTO APOYO A LA PREPARACION DE LA ESTRATEGIA PARA LA REDUCCION DE EMISIONES POR DEFORESTACION Y DEGRADACIÓN FORESTAL (ENDE-REDD+)**"

Convenio de donación del Banco Mundial No. FCPF-NI-TF-099264

# **MEMORIA DE CAPACITACION**

**Introducción básica a Google Earth**

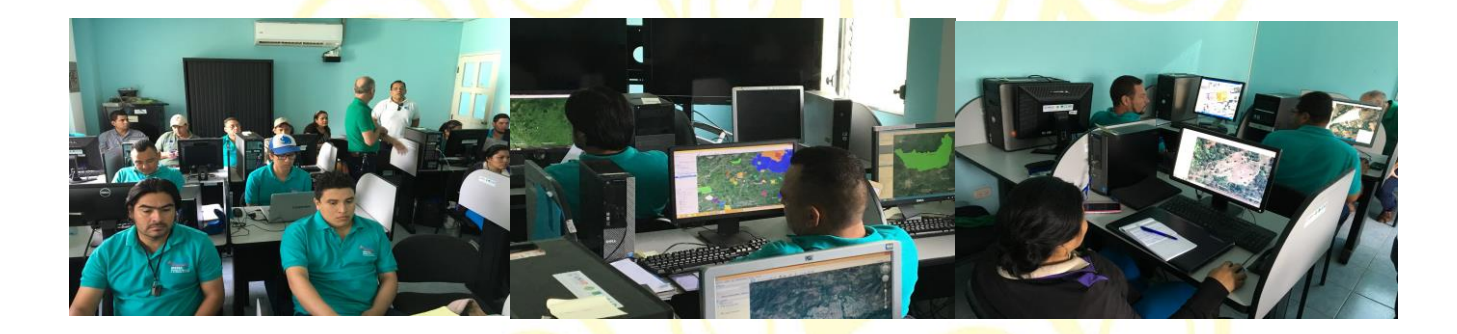

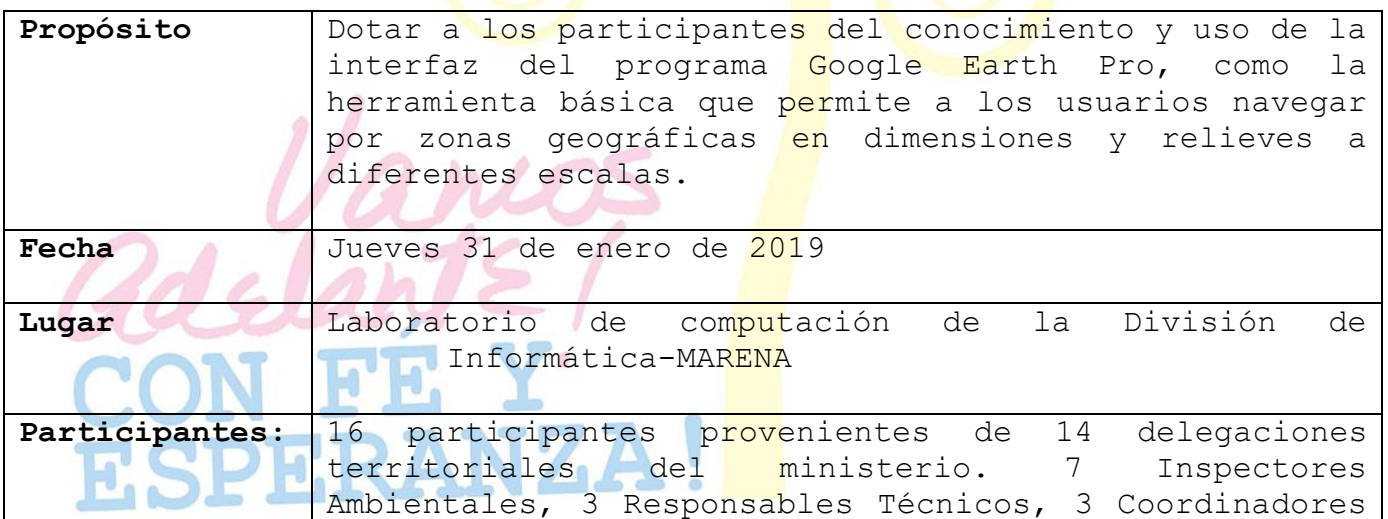

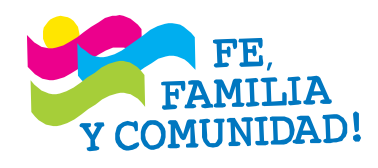

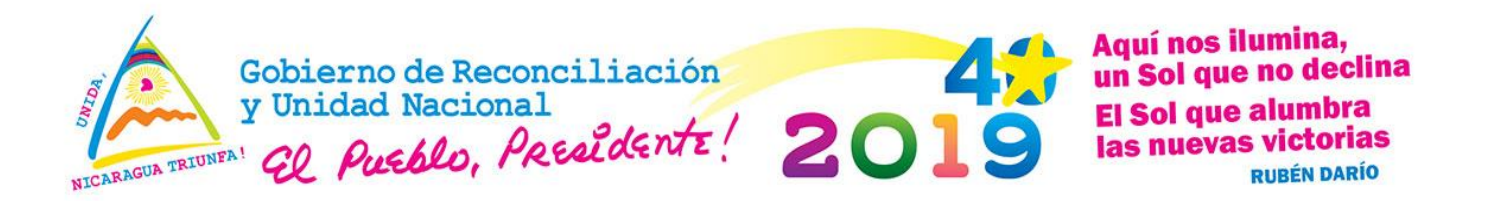

Áreas Protegidas, 3 Guardaparques de Áreas Protegidas Ver listado adjunto.

## **Agenda Desarrollada**

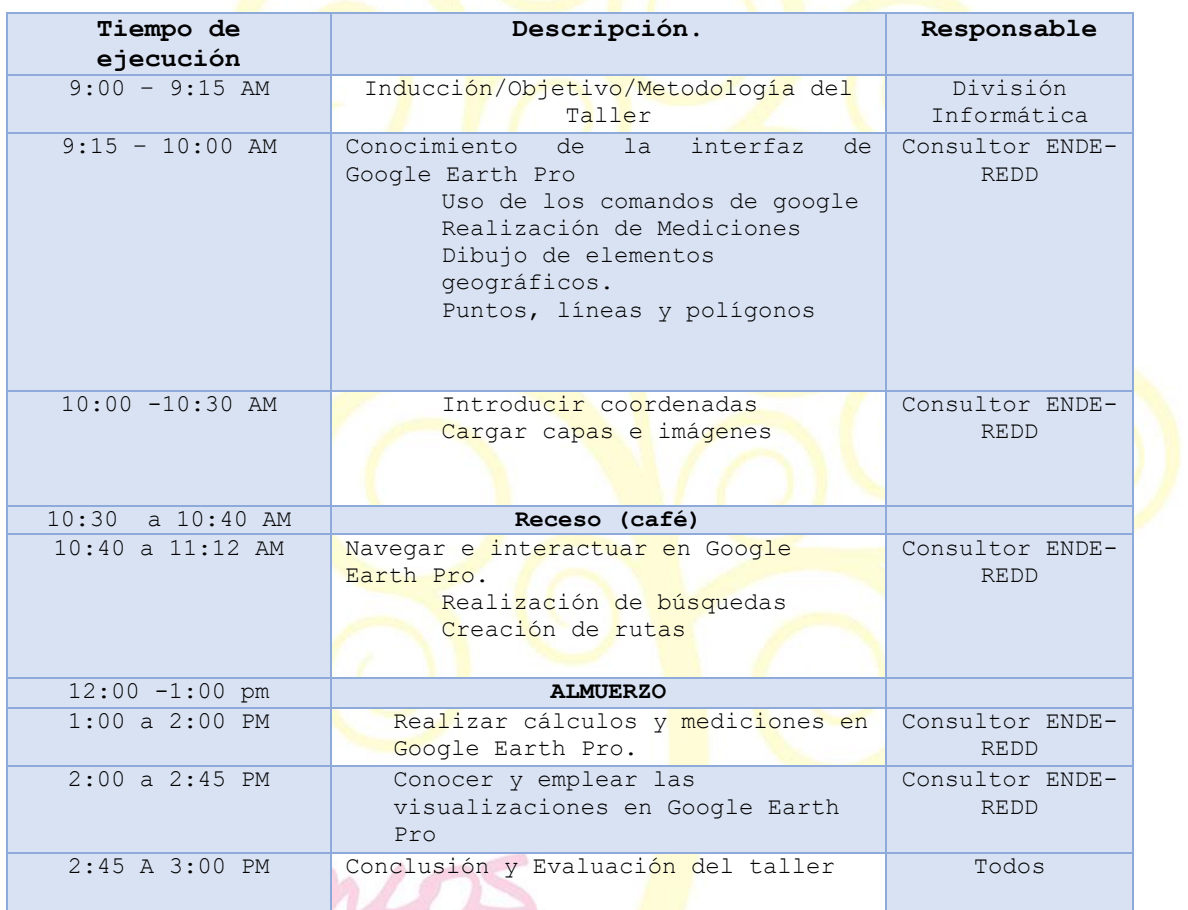

**Desarrollo**

Se realizó capacitación del uso de la herramienta básica de Google Earth facilitado por instructor del Programa ENDE-REDD.

De inicio se precisó en las bondades que tiene la aplicación, las que

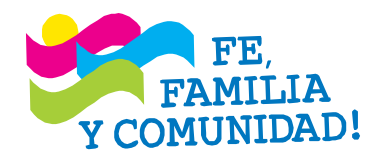

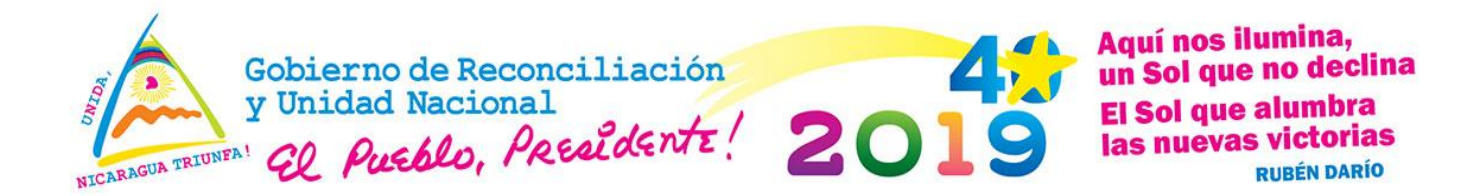

se abordan a continuación:

- Google utiliza un sistema geodésico mundial para corregir datos
- Se trabaja en las tres dimensiones X,Y,Z
- Importancia por el valor de la información que se maneja al utilizar google
- Las posibilidades y ventajas de realizar el trabajo en el campo con el uso de esta aplicación
- Facilidad de trabajo desde el teléfono celular
- No requiere de internet para utilizar en el campo ya que pueden llevarse la capa cargada (guardada en la cache) y luego al regresar a la oficina ingresar los datos.
- Se trabaja con elevaciones de exageración vertical para modelar la superficie.
- Se permite el cálculo con exageración vertical y las proyecciones en elevación a partir de los datos que se tienen.
- Es un modelo digital de información que permite ver debajo del agua, muestra líneas de corriente marina que pasan por Nicaragua.
- El dato del GPS es geodésico y se puede navegar en tres dimensiones, igual cuando se hace un polígono también se puede navegar en tres dimensiones y cuando se mide distancia es preciso porque sigue las curvas y pendientes.
- Se enfatiza que los archivos KMZ y KML es el mismo con la diferencia que KMZ corresponde a un set de datos comprimidos de puntos, líneas y polígonos.
- Se aclara que puede utilizarse coordenadas extraídas del formato Excel directo para google solamente utilizando la extensión CSV, de lo contrario solo podrán ser extraídas del shape.
- Se dio a conocer la importancia del uso de la plataforma **OpenStreetMap** para la generación de mapas con información actualizada. Sugiere que los usuarios puedan inscribirse para poder utilizarla.

# **PERANZA**

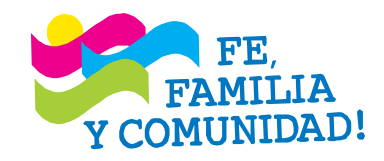

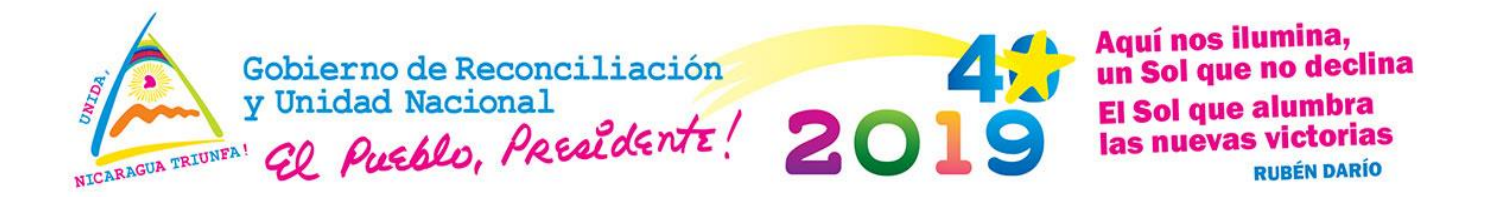

Seguidamente se realizó ejercicio a partir de google Earth que consistió en:

- 1. Creación de carpeta de trabajo
- 2. Como introducir las coordenadas en latitud y longitud, no funciona con UTM
- 3. Elaboración de Mapa
- 4. Edición de Mapa
- 5. Guardado de archivo

Luego del ejemplo cada uno de los participantes realizó un ejercicio delimitando en un municipio un área de incidencia utilizando todos los pasos mostrados anteriormente.

A continuación algunos de los mapas que se generaron por los participantes:

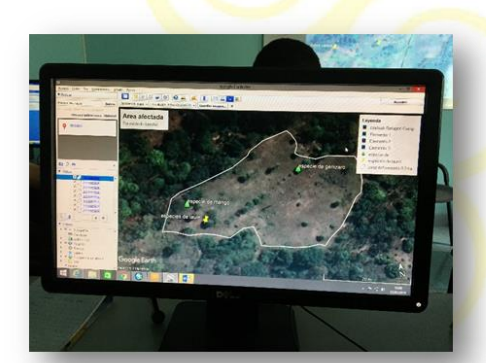

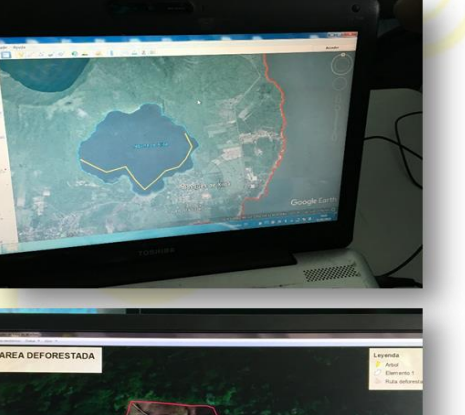

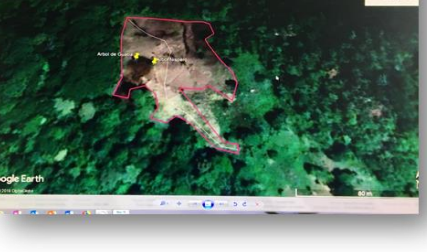

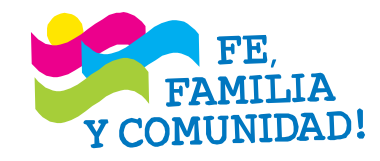

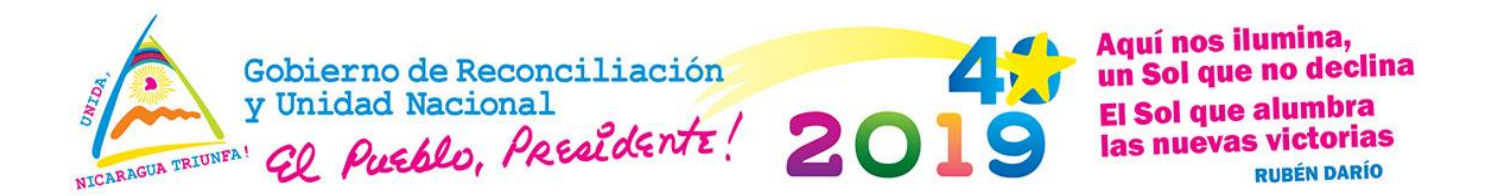

Finalmente se hizo entrega por parte de SIG-División Informática de una carpeta conteniendo capas de información sobre: puntos de calor del 29 de enero, departamento, municipios, caminos y los observatorios ambientales.

También se hizo entrega de archivo conteniendo video grabado durante el taller de capacitación.

## **Conclusión**

Los participantes expresaron su satisfacción con los resultados del taller que pudo evidenciar la importancia del uso de la herramienta google Earth, el cómo navegar y el generar mapas a partir de ello. En lo que insistieron fue en la práctica que tendrían que hacer una vez en su territorio para mostrar el aprendizaje adquirido.

### **Compromisos**

• Por parte de la División de Informática se puso a disposición para facilitar el instalador de Google Earth Pro y su asistencia a nivel remoto desde el nivel central hacia el equipo en la delegación respectiva.

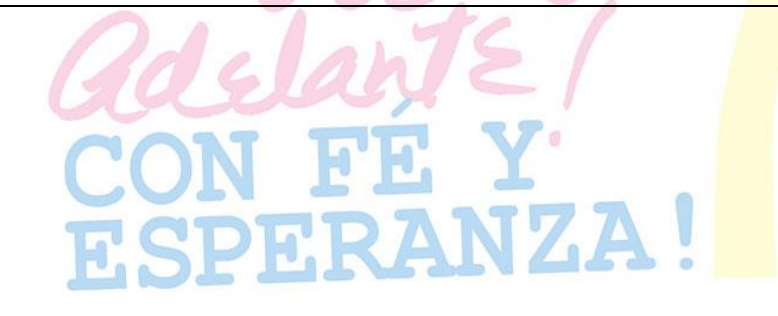

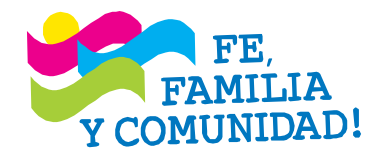